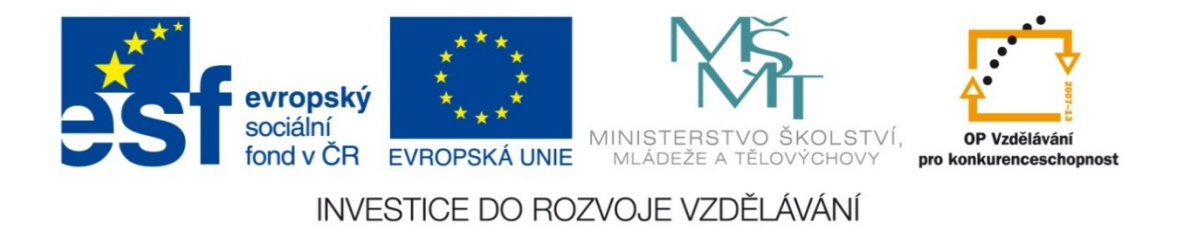

#### **Střední průmyslová škola strojnická Olomouc, tř.17. listopadu 49**

#### **Výukový materiál zpracovaný v rámci projektu "Výuka moderně" Registrační číslo projektu: CZ.1.07/1.5.00/34.0205**

**Šablona: III/2 Informační technologie**

**Sada: 3**

*•*

**Číslo materiálu v sadě: 6**

**Tento projekt je spolufinancován Evropským sociálním fondem a státním rozpočtem České republiky**

*Název: MS Excel – zaokrouhlování na násobek*

*Jméno autora: Jan Kameníček*

*P ředm ět: Práce s po číta čem*

*Jazyk: česky*

*Klíčová slova: Funkce, zaokrouhlování, zaokrouhlování na násobek*

*Cílová skupina: žáci 2. ro čníku střední odborné školy, obor strojírenství*

*Stupe ň a typ vzd ělání: střední odborné*

*O <sup>č</sup>ekávaný výstup: Žáci se nau čí zaokrouhlovat nahoru a dol ů pomocí funkcí aplikace MS Excel "roundup" a "rounddown".* 

*Metodický list/anotace*

*Prezentace představuje žákům způsob, jak výsledky výpočtů v tabulkách sestavených v kancelářské aplikaci MS Excel zaokrouhlit na násobek daného čísla pomocí funkcí "zaokr.nahoru" a "zaokr.dolu", včetně řešeného příkladu.*

*Datum vytvoření: 4. ledna 2013*

# MS Excel – zaokrouhlování na násobek

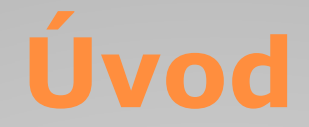

Nyní již umíme <sup>v</sup> Excelu zaokrouhlovat dle běžných pravidel <sup>a</sup> <sup>v</sup> předchozí lekci jsme si představili také funkce, která zaokrouhlují podle požadavku vždy nahoru nebo dolů.

Někdy ale <sup>m</sup>ůže být užitečné také zaokrouhlit číslo nahoru či dolů na <sup>n</sup>ějaký násobek celého, případně i desetinného čísla.

Pro takový případ existují <sup>v</sup> tabulkovém procesoru MS Excel zaokrouhlovací funkce "Zaokr.nahoru" a "Zaokr.dolu".

### **Způsob zápisu funkce**

Obě funkce ZAOKR.NAHORU <sup>a</sup> ZAOKR.DOLU mají dva argumenty: zaokrouhlované číslo <sup>a</sup> násobek, na který chceme zaokrouhlovat, navzájem oddělené středníkem.

Pokud jako druhý argument zadáme číslo 1, neliší se výsledek nijak od toho, který bychom mohli dostat i pomocí funkce ROUNDUP. Pokud zadáme např. číslo dvě, dostaneme výsledek zaokrouhlený na nejbližší vyšší násobek 2.

V případě desetinných čísel je možné zaokrouhlovat i na desetinné násobky <sup>a</sup> <sup>v</sup> případě záporných čísel na násobky záporné. Nelze však kombinovat kladná čísla se zápornými násobky ani naopak; <sup>v</sup> takovém případě Excel vypíše chybové hlášení.

## **Způsob zápisu funkce**

Některé konkrétní příklady ukazující, jak funguje funkce ZAOKR.NAHORU, lze vidět <sup>v</sup> tabulce níže.

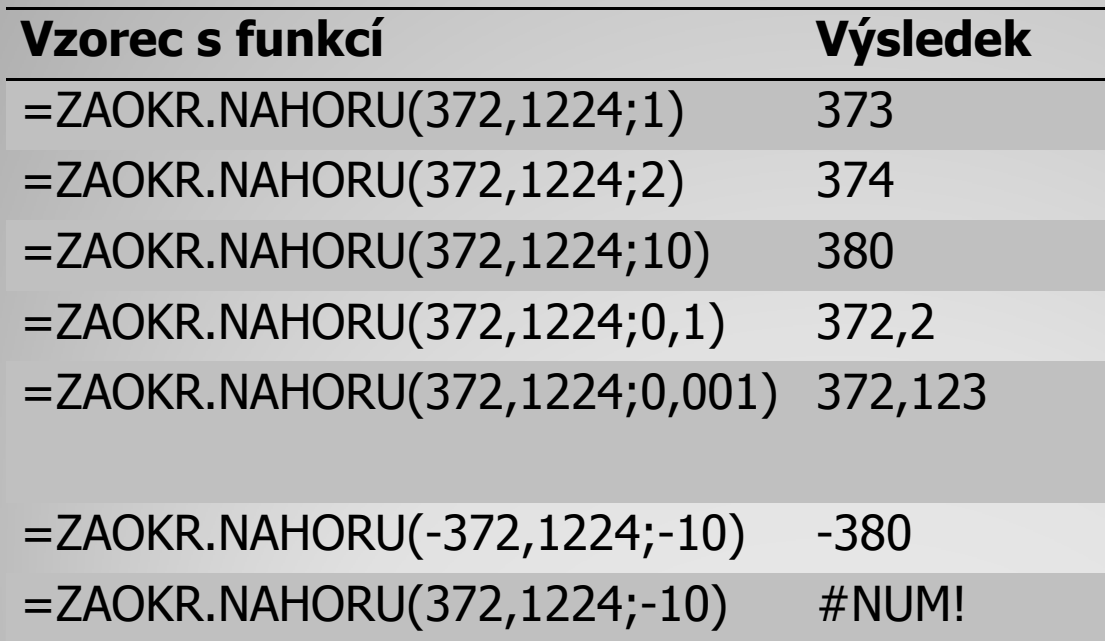

FunkceZAOKR.DOLŮ, používaná pro zaokrouhlení naurčitý násobek směrem dolů, má stejné argumenty jako funkce ZAOKR.NAHORU a používá se zcela analogicky.

## **Postup zápisu funkce**

Funkci ZAOKR.NAHORU (p řípadně ZAOKR.DOL Ů) <sup>m</sup> ůžete vypsat ru č ně dle p říkladu nebo ji najít <sup>v</sup> seznamu funkcí a argumenty následně zadat <sup>v</sup> nabídnutém okn ě, viz obrázek:

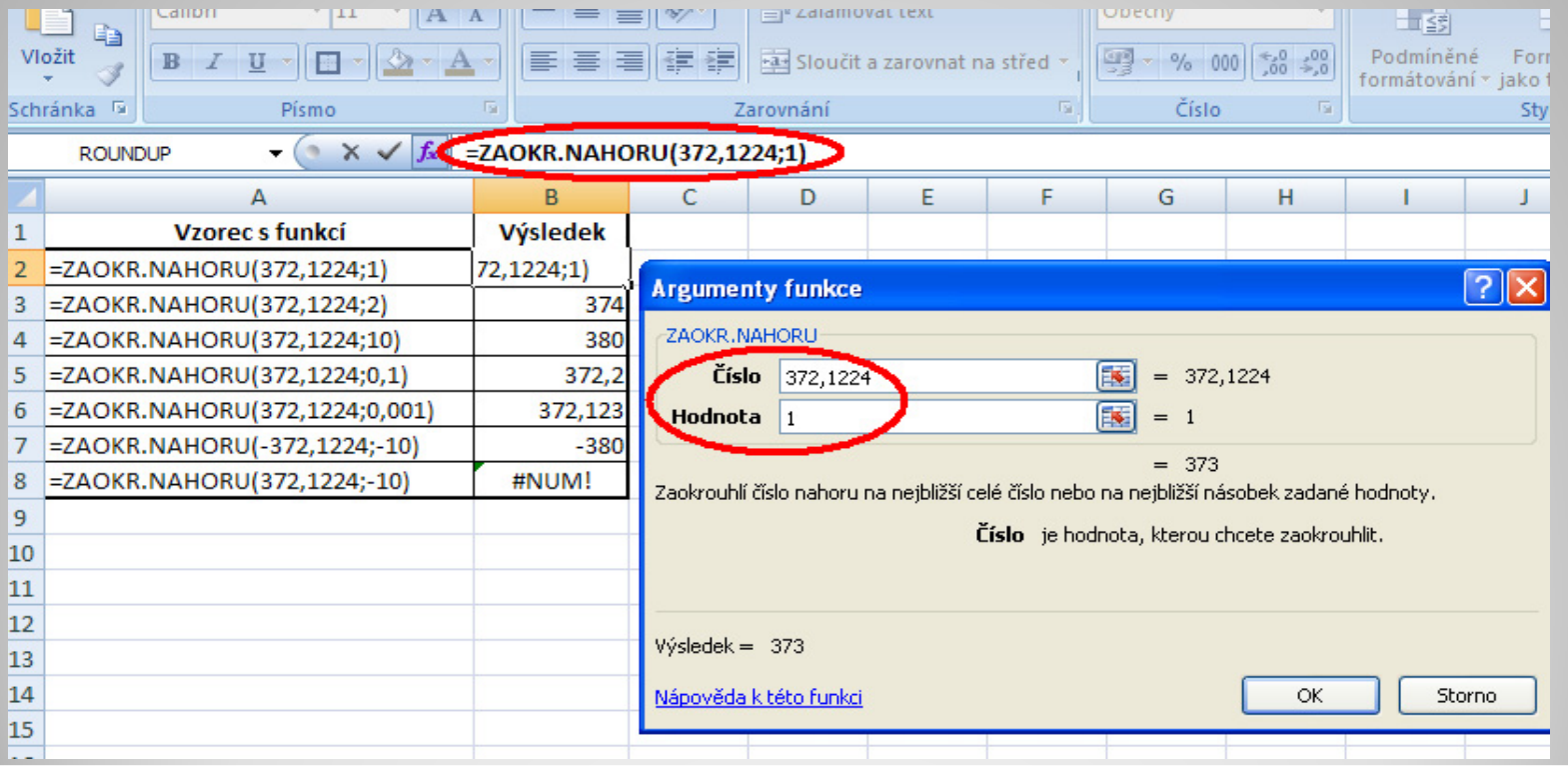

Střecha má plochu 200 m<sup>2</sup>. Na bezodpadovou strojní výrobu 1 <sup>m</sup><sup>2</sup> plechové krytiny je potřeba 1,75 <sup>m</sup><sup>2</sup> plechu, který se prodává v kusech po 3 m<sup>2</sup>. Kolik m<sup>2</sup> plechu je potřeba zakoupit?

Postup: Plochu střechy vynásobíme číslem 1,75 <sup>a</sup> výsledek zaokrouhlíme nahoru na násobek čísla 3.

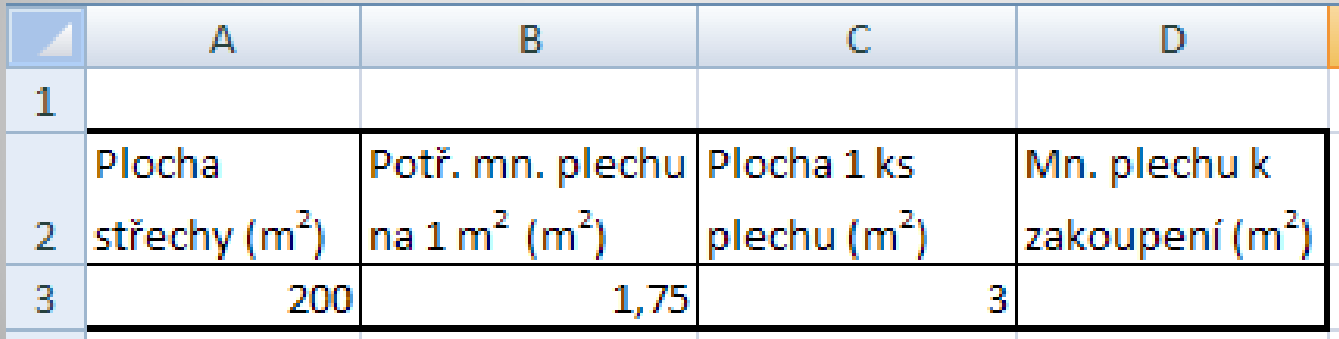

Sestavte následující tabulku i <sup>s</sup> výpočtem:

### **Příklad – řešení**

Příklad úplného řešení úlohy <sup>v</sup>četně zaokrouhleného výpočtu naleznete <sup>v</sup> následujícím odkazu:

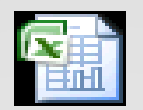

List aplikace Microsoft Office Excel

## **Použité zdroje:**

• *Podpora Office* [online]. Microsoft Corporation, 2013 [cit. 2012-09-

02]. Dostupné z: <u>http://office.microsoft.com/cs-cz/support</u>.